Visualization on the Web

# **SVG SCALABLE VECTOR GRAPHICS**

# **Introducing SVG**

- Descriptive tags for images
- Based on vector graphics
- D3. js can manage the creation and modification of tags

# **SVG External Resources**

- SVG Specification
	- http://www.w3.org/TR/SVG/
- Mozilla Developer Network
	- § https://developer.mozilla.org/en/SVG
- D3.js API Reference
	- https://github.com/mbostock/d3/wiki/SVG-Shapes

# **ObservableHQ Notebook available**

■ https://observablehq.com/collection/@rinziv/ va602aa 

### **Hello World Example**

<!DOCTYPE html> <meta charset="utf-8"> […]

- **<svg width="960" height="500"> <circle cx="480" cy="250"> </circle> </svg>**
- **[…]**

### **Coordinate System**

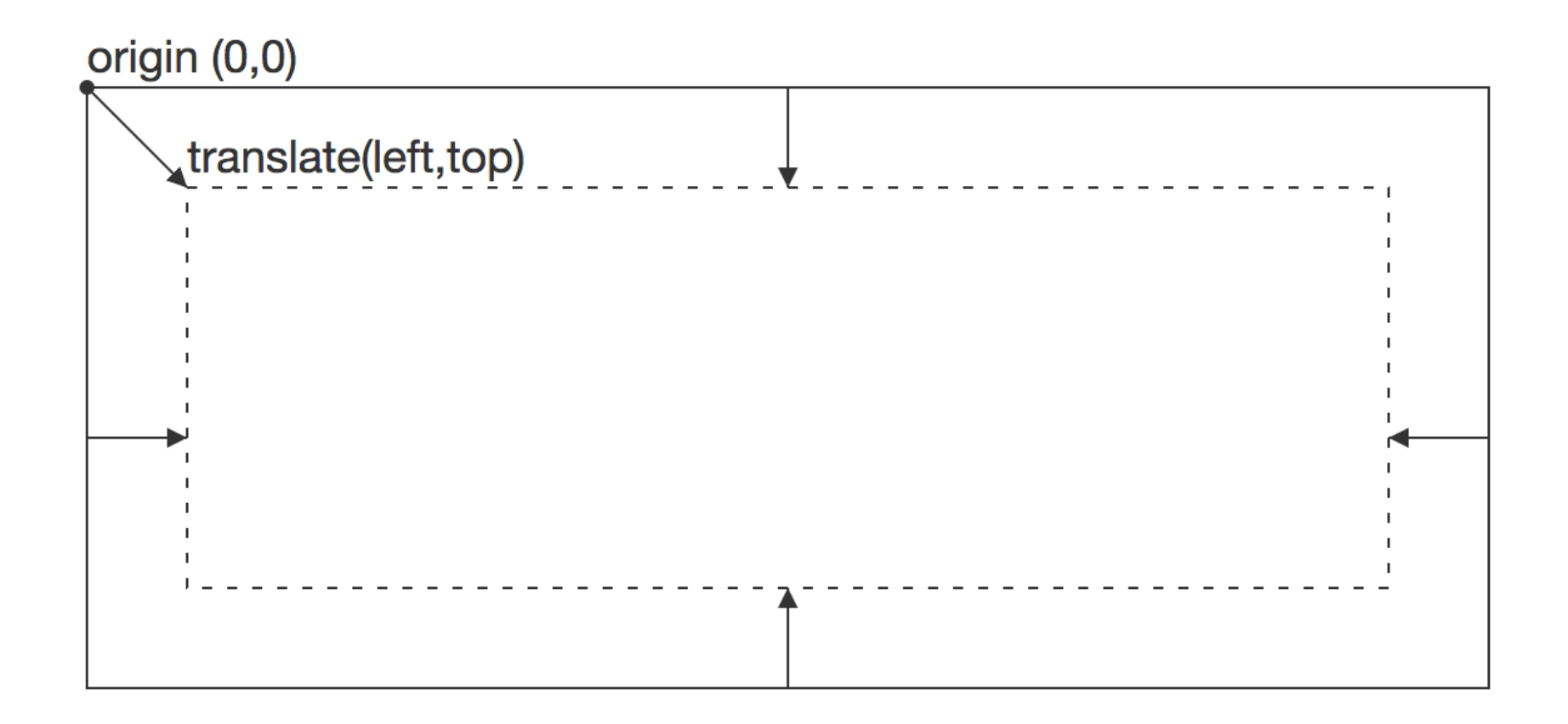

# **SVG – BASIC SHAPES**

#### **Rectangle**

<svg> 

 <rect width="200" height="100" fill="#BBC42A" />  $\langle$ /svg $\rangle$ 

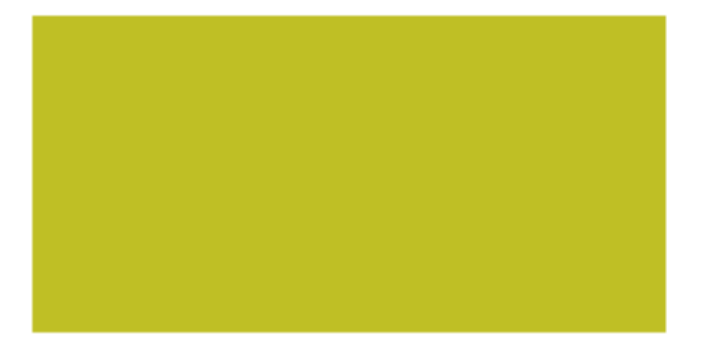

http://codepen.io/jonitrythall/pen/525df2422b0ebc54c71a48d27534ea5e 

#### **Circle**

<svg> 

 <circle cx="75" cy="75" r="75" fill="#ED6E46" /> </svg>

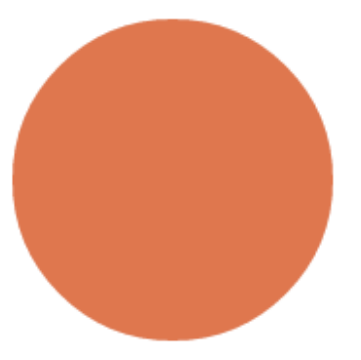

http://codepen.io/jonitrythall/pen/088bbada7eed6739d09715666b945141 

#### **Ellipse**

<svg> 

 <ellipse cx="100" cy="100" rx="100" ry="50" fill="#7AA20D" /> </svg>

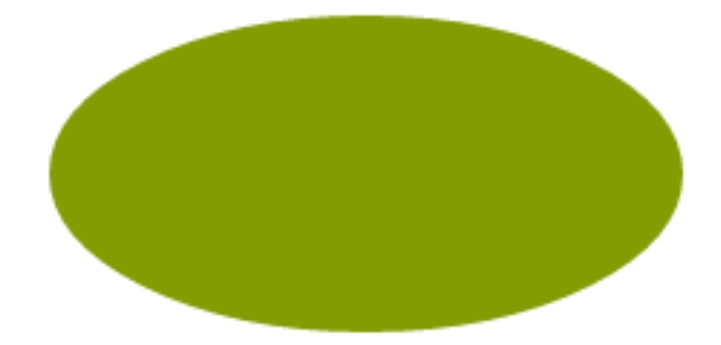

http://codepen.io/jonitrythall/pen/8ec26dac6d5b64bc663c03f01c5d60e0 

#### **Line**

#### <svg>

 <line x1="5" y1="5" x2="100" y2="100" stroke="#765373" stroke-width="8"/> </svg>

### **Polyline**

<svg> 

 <polyline points="0,40 40,40 40,80 80,80 80,120 120,120 120,160" fill="white" stroke="#BBC42A" stroke-width="6" />  $\langle$ /svg $\rangle$ 

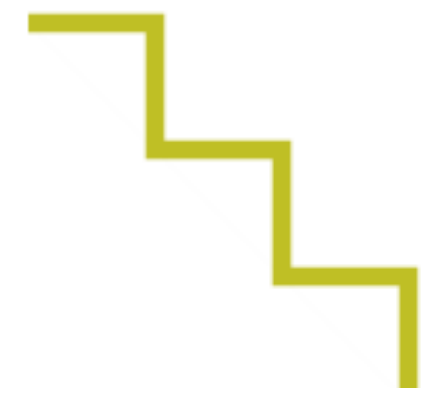

### **Polygon**

<svg> 

 <polygon points="50,5 100,5 125,30 125,80 100,105 50,105 25,80 25,30" fill="#ED6E46" /> </svg> 

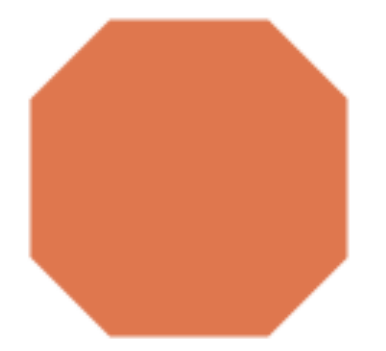

#### **Path**

<svg width="258px" height="184px"> <path fill="#7AA20D" stroke="#7AA20D" stroke-width="9" strokelinejoin="round" d="M248.761,92c0,9.801-7.93,17.731-17.71,17.731c-0.319,0-0.617,0-0.935-0 .021c-10.035,37.291-51.174,65.206-100.414,65.206 c-49.261,0-90.443-27.979-100.435-65.334c-0.765,0.106-1.531,0.149-2.317,0 .149c-9.78,0-17.71-7.93-17.71-17.731 c0-9.78,7.93-17.71,17.71-17.71c0.787,0,1.552,0.042,2.317,0.149C39.238,37 .084,80.419,9.083,129.702,9.083 c49.24,0,90.379,27.937,100.414,65.228h0.021c0.298-0.021,0.617-0.021,0.91 4-0.021C240.831,74.29,248.761,82.22,248.761,92z" /> 

</svg> 

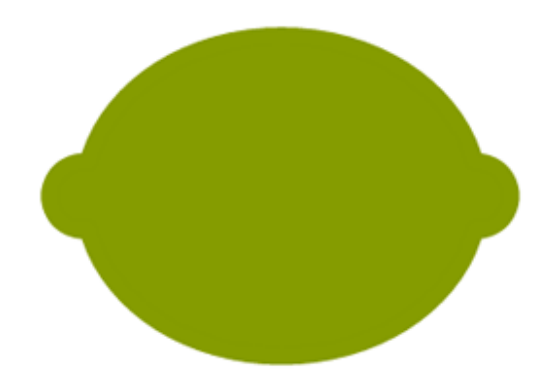

# **Path specifications**

- Definition of a path is done within a path element
	- **E** <path  $d =$ "{specifics of the path}" />
- The specifics of path are instructions to move a virtual pen over the graphics
	- Move to (M or m). Go to coordinates lifting the pen, without a trace
	- Line to (L or I). Draw a line from the last point to the new coordinates
	- Vertical or Horizontal lines (H or h, V or v). Draw a line parallel to one of the axis
	- Close path (Z or z)

# **Path commands – Uppercase vs lowercase commands**

- An uppercase letter indicates absolute coordinates will follow
- A lowercase letter indicates a relative coordinate

#### **Path – Cubic Bezier**

```
<svg>
```

```
				<path fill="none"	stroke="#333333"	stroke-width="3"	
d="M10,55 C10,5 100,5 100,55" />
\langle/svg>
```
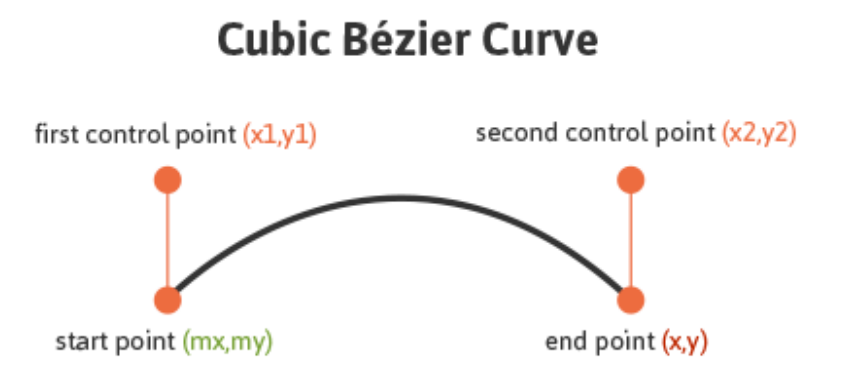

#### **Path – Quadratic bezier Curve**

<svg> 

 <path fill="none" stroke="#333333" stroke-width="3"  $d = "M20, 50 Q40, 5 100, 50"$  $\langle$ /svg>

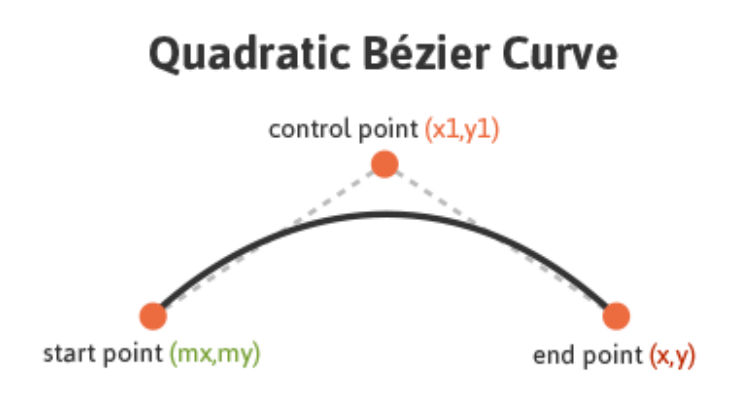

### **Example - Stairways with path**

 $\langle$ ! --

Stairways example using path

 $--\rangle$ 

 <svg width="200" height="200"> 

 <path d="M0,40 L40,40 L40,80 L80,80 L80,120 L120,120 L120,160" fill="white" stroke="#BBC42A" stroke-width="6" />  $\langle$ /svg>

### **Example - Stairways with path**

 $\langle$ ! --

Stairways example using path with H and V commands  $--\rangle$ 

 <svg width="200" height="200"> 

 <path d="M0,40 H40 V80 H80 V120 H120 V160" fill="white" stroke="#BBC42A" stroke-width="6" />  $\langle$ /svg>

### **Example - Stairways with path**

#### $\langle$ ! --

Stairways example using path with relative coordinates (h and  $v$ )

```
--\rangle
```

```
		<svg	width="200"	height="200">
```

```
				<path	d="M0,40	h40	v40	h40	v40	h40	v40"	fill="white"	
stroke="#BBC42A" stroke-width="6" />
```
 $\langle$ /svg>

# **Stacking ordering**

#### <svg> <g class="grapes"> <!--<path <stem path> />--> <!--<path <grapes path> />--> <!--<path <leaf path> />-->  $\langle$ /g> <g class="watermelon"> <!--<path <outside path> />--> <!--<path <inside path> />--> <!--<path <seeds path> />-->  $\langle$ g>  $<$ /svg>

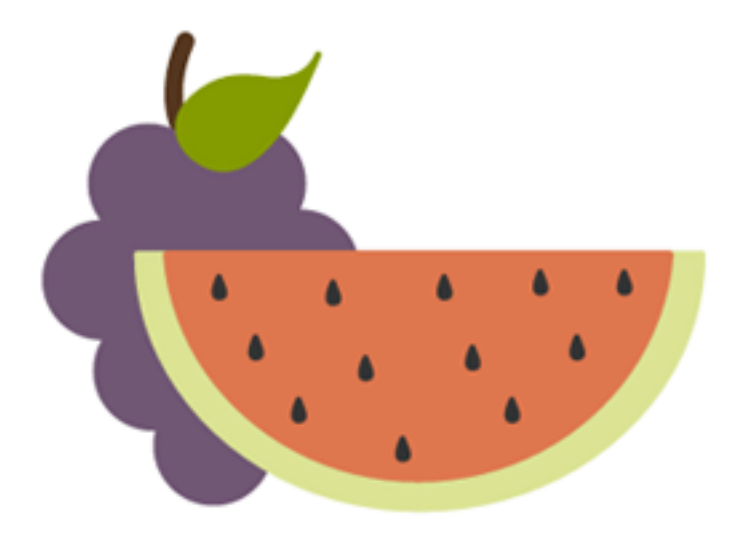

# **Coordinate System Transform**

transform="translate(<tx>,<ty>) rotate(<rotation angle>)

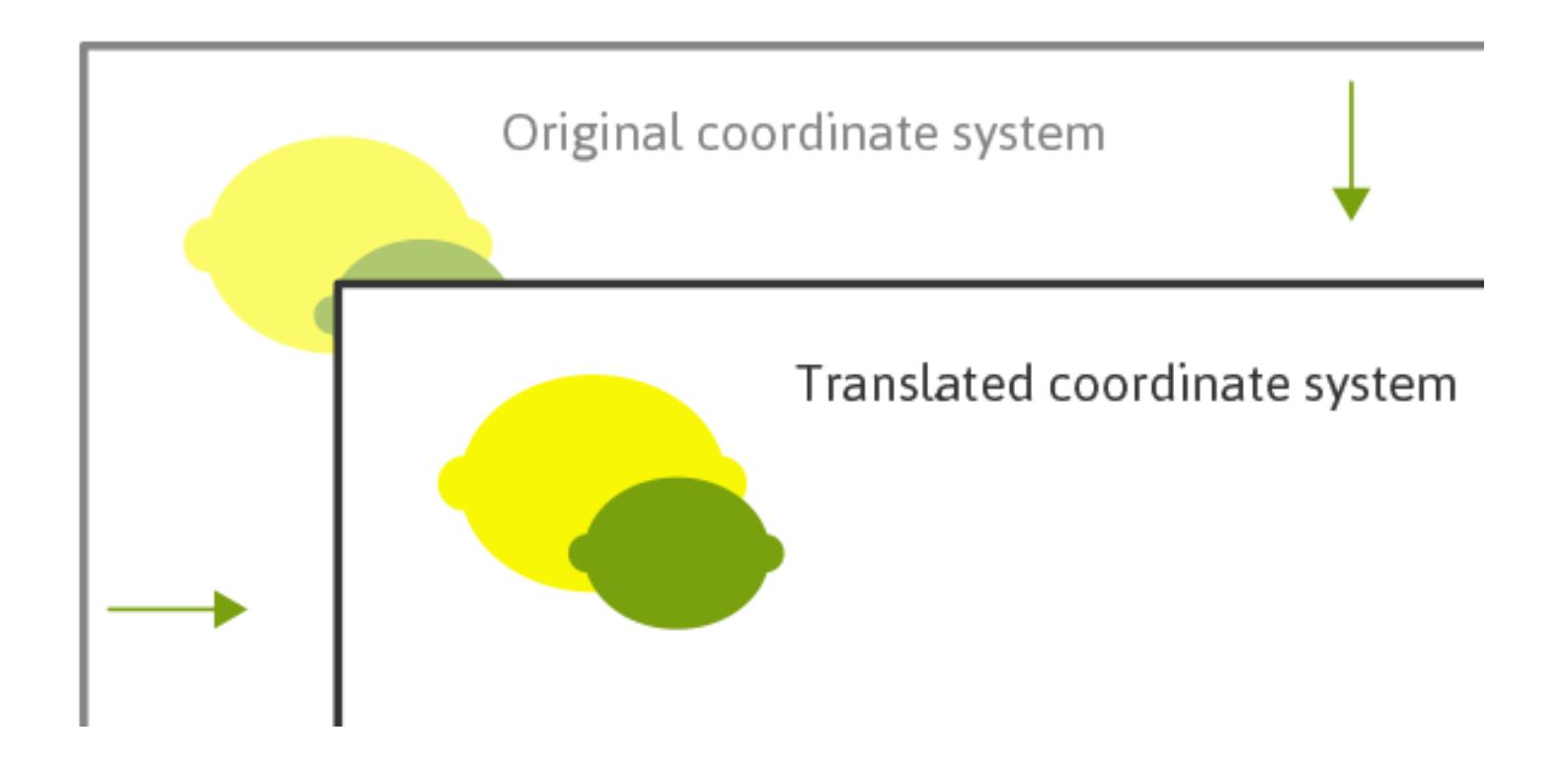

# **Transformations**

- Translate
	- transform="translate(<tx>,<ty>)"
- Rotate
	- transform="rotate(<rotation angle>)"
	- transform=rotate(<rotation angle>  $[\langle c \rangle, \langle c \rangle]$ "
- Scale
	- transform="scale(<sx> [<sy>])"
- Skew
	- transform="skewX(20)"

# **Circle example with translation**

```
\langle! --
    Draw a circle in the center of the element
    using relative coordinates after a translation
  		-->	
  		<svg	width="200"	height="100">	
     				<g	transform="translate(100,50)">	
       \langlecircle r="50"/>
       						<circle	r="20"	style="fill:#fdbb84"/>	
    \langle/g>
  \langle/svg>
```
- Live example at:
- http://jsbin.com/kiwukat/2/edit?html,output

# **Pocket Guide to Writing SVG**

http://svgpocketguide.com/book/ 

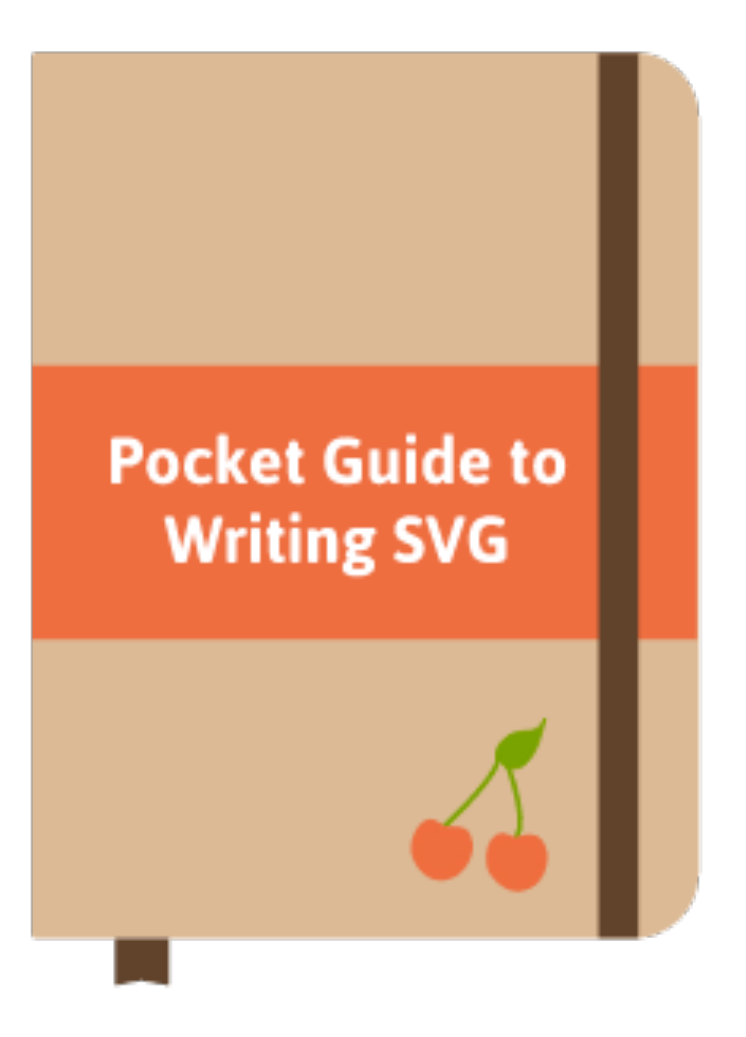

# **CANVAS ELEMENT**

#### **Canvas**

- A canvas element is a container for raster graphics
- Within the canvas, a context provide the functions to draw visual elements
- Two different context types:
	- $\blacksquare$  "2d"
	- "webgl"

#### **Canvas - Example**

<p>Before canvas.</p> <canvas width="120" height="60"></canvas> <p>After canvas.</p> <script>

 var canvas = document.querySelector("canvas"); var context = canvas.getContext("2d"); context.fillStyle = "red"; context.fillRect(10, 10, 100, 50); </script>

#### **Canvas - Path**

```
<canvas></canvas>	
<script>	
  var cx =document.querySelector("canvas").getContext("2d");	
  		cx.beginPath();	
  for (var y = 10; y < 100; y + = 10) {
    cx.moveTo(10, y);				cx.lineTo(90,	y);	
  		}	
  		cx.stroke();	
</script>
```
#### **Canvas - Curves**

```
<canvas></canvas>	
<script>	
  var cx =document.querySelector("canvas").getContext("2d");	
  		cx.beginPath();	
  		cx.moveTo(10,	90);	
  		//	control=(60,10)	goal=(90,90)	
  cx.quadraticCurveTo(60, 10, 90, 90);
  		cx.lineTo(60,	10);	
  		cx.closePath();	
  		cx.stroke();	
</script>
```
#### **Canvas - Curves**

```
<canvas></canvas>	
<script>	
  var cx =document.querySelector("canvas").getContext("2d");	
  		cx.beginPath();	
  cx.moveTo(10, 90);		//	control1=(10,10)	control2=(90,10)	goal=(50,90)	
  		cx.bezierCurveTo(10,	10,	90,	10,	50,	90);	
  		cx.lineTo(90,	10);	
  cx.lineTo(10, 10);		cx.closePath();	
  		cx.stroke();	
</script>
```